# **QR Codes**

# **What is a QR Code?**

QR codes ("quick response" codes), are square-shaped symbols that people can scan using a smartphone to gain access to websites, videos, event details, phone numbers, text message etc.

## **Why do we need to create QR Codes?**

QR codes can be a great learning tool when used in the classroom. In order to enhance learners' learning experiences, we often provide them with handouts that include useful links to online learning materials. Creating a QR code is easier for our learners, as they don't have to type the whole web address; the QR code will direct them to the webpage, video or file we would like them to access without having to type a thing.

### **How to create a QR code?**

The QR code creation process is straightforward. Below we have given an example of how to create a QR code for the Cheshire Adult Learning Portal (IPMS).

**Step 1**: Select a QR code generator.

There are many code generators out there. Click the following QR code generator link to open the code generator website we have chosen. Alternatively you can search for other code generators on the internet.

#### <https://www.qr-code-generator.com/>

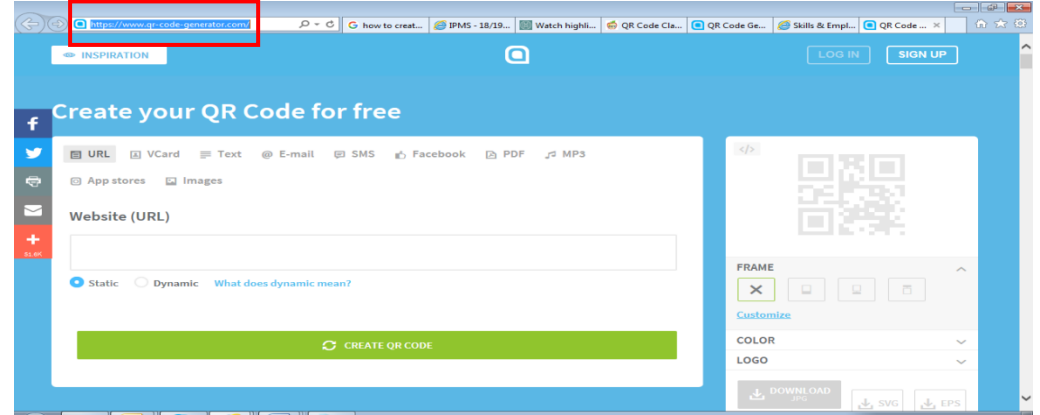

**Step 2**: Choose the content that you would like to create a QR code for. In this example we are creating a QR code for the Cheshire Adult Learning website on: https://cheshireadultlearning.org/

**Step 3**: Copy the ULR of the website and paste it into the field below. You can select 'Static' to create simple codes and choose the colour, or 'Dynamic' to customise codes using logos. Click on Create QR Code

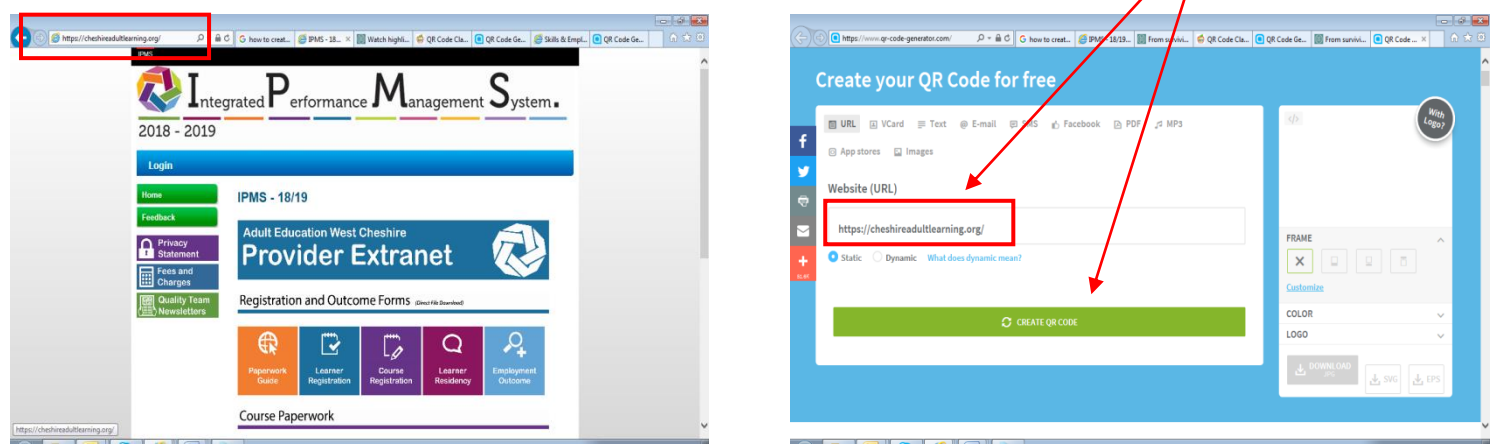

**Step 4**: Click on download **Step 5:** Save the QR code in a preferred location by clicking 'Save As', and save under your preferred name. Once on your computer, this code appears as an image that can be put into presentations, graphics, and blog posts.

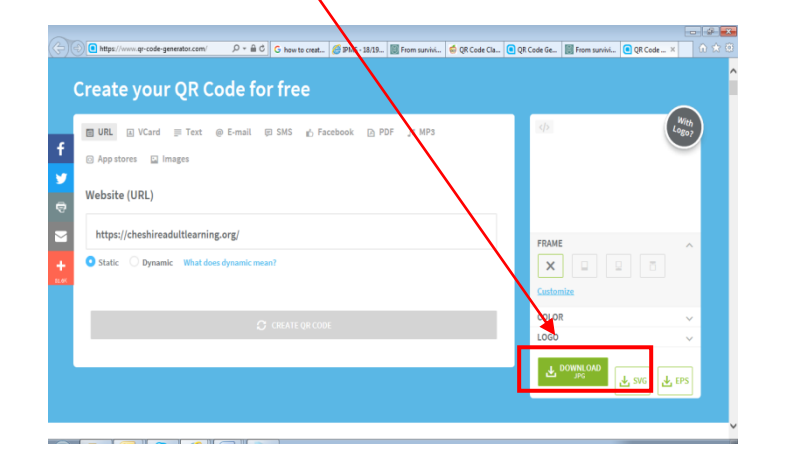

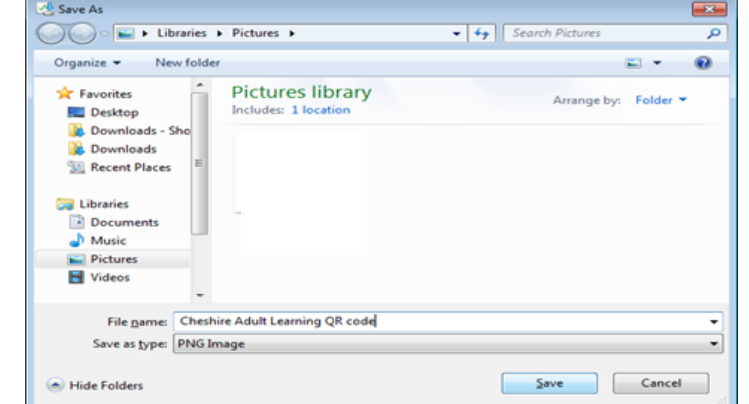

**The Cheshire Adult Learning QR code has now been created.** 

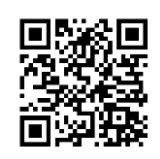

**Step 6:** Test the QR code to make sure it scans. You can do this by pointing the camera

of your phone or IPad at the **code**, and you're done! There is no need to **take a photo** or press a button. **QR Code Reader** will automatically recognize any **code** your camera is pointing at. You will be directed to whatever is stored in the QR code.

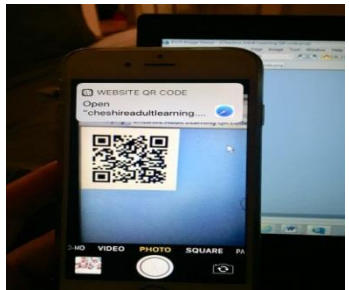

#### **We have followed the above steps to create a QR code to access:**

A Mental Health Foundation video

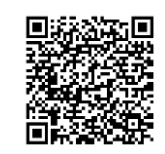

 Foundation online website where you can undertake safeguarding and Prevent duty training

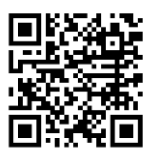

**Now you can start creating QR codes of useful websites and videos and share them with your learners, so they can access them in the classroom or at home.**